IBM eServer

# **Digital Certificate and RACDCERT – Part 1 and Part 2**

**SHARE Orlando, FL Sessions 5534, 5535 February 27th 2008**

**Wai Choi IBM Corporation RACF Development Poughkeepsie, NY**

**e-mail: wchoi@us.ibm.com**

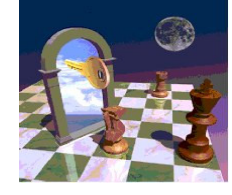

nst

#### IEN

## **Trademarks**

The following are trademarks of the International Business Machines Corporation in the United States and/or other countries.

• CICS\*

 $\cdot$  DB2\*

 $\cdot$ IBM\*

•IBM (logo)\*

• OS/390\*

• RACF\*

• Websphere\*

• z/OS\* \* Registered trademarks of IBM Corporation

#### **The following are trademarks or registered trademarks of other companies.**

Identrus is a trademark of Identrus, Inc

VeriSign is a trademark of VeriSign, Inc Microsoft, Windows and Windows NT are registered trademarks of Microsoft Corporation.

\* All other products may be trademarks or registered trademarks of their respective companies.

**Notes:**<br>Performance is in hternal Throughput Rate (ITR) ratio based on measurements and projections using standard BM benchmarks in a controlled environment. The actual throughput that any user will experience will vary d

All statements regarding IBMs future direction and intent are subject to change or withdraws without notice, and represent goals and objectives only.<br>Information about members of the capabilities of now that be the change

# **Agenda**

IBM eServer™

- **Overview on RACF Support for Certificates**
- **RACDCERT basics**
- **Some common questions on certificate management**
	- **1. Using certificate name filtering**
	- **2. Renewing certificate with or without new key pair**
	- **3. Sharing a certificate between two servers**
- **What's new in RACF Certificate Support on V1R8 and V1R9**

**3** © 2008 IBM Corporation

TER

# **What is a digital certificate for?**

IBM eServer™

- **To bind a person/entity (subject, owner) to the public key through a Certificate Authority**
- **Mainly used to secure the data communication between server and client**
- **Also used to encrypt 'data at rest' – mails, data on disk, tapes…**

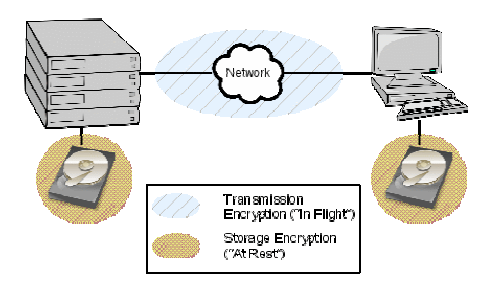

**4** © 2008 IBM Corporation

TER

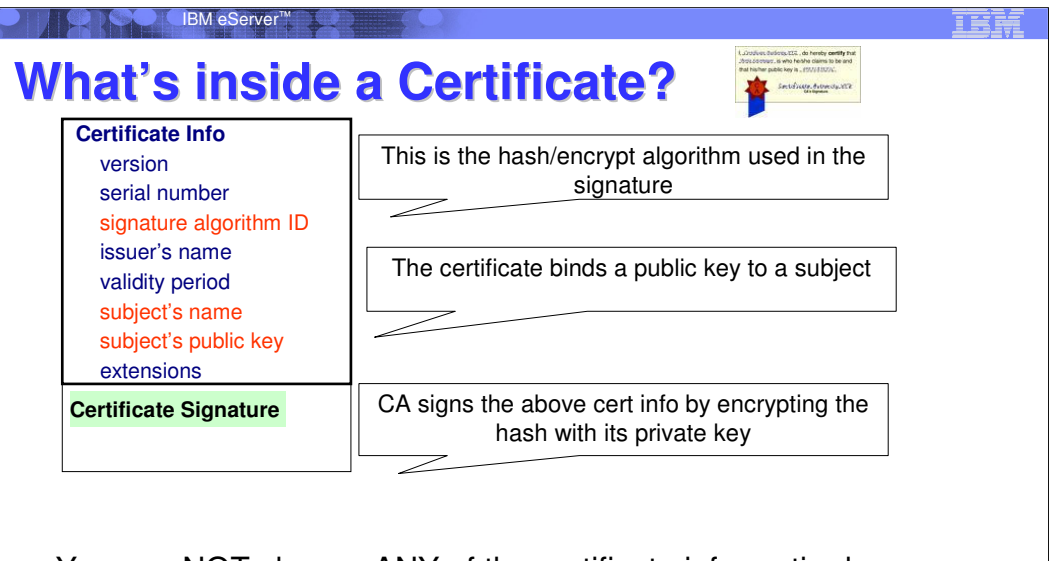

You can NOT change ANY of the certificate information!

**5 Extra Corporation Corporation Corporation Corporation Corporation Corporation** 

## **Digital certificate support Overview**

- Support through RACF
	- > RACDCERT command
		- Read, write functions on certificates, key rings, certificate filters
	- > R\_Datalib callable services
		- Read functions on certificates in a key ring
		- Called by System SSL APIs which are used by FTP, Telnet…
	- initACEE callable services
		- Using certificate to authenticate to RACF
	- > R\_PKIServ callable services Interface to call PKI Services
- Support through PKI Services

## ■IBM eServer™

## **Basic RACDCERT functions**

#### **Certificate generation**

- > RACDCERT GENCERT generate and install a certificate
- > RACDCERT GENREQ generate a certificate request
- **Certificate installation**
	- > RACDCERT ADD install a certificate / add key to PKDS
- **Certificate administration**
	- > RACDCERT ADDRING create a key ring
	- > RACDCERT CONNECT place a certificate in a key ring
	- > RACDCERT REMOVE remove a certificate from a key ring
	- > RACDCERT LISTRING display key ring information
	- > RACDCERT DELRING delete a key ring
	- > RACDCERT LIST display certificate information from an installed certificate
	- > RACDCERT ALTER change certificate installation information
	- > RACDCERT DELETE delete a certificate from RACF
	- > RACDCERT CHECKCERT display certificate information from a dataset
	- > RACDCERT EXPORT export a certificate

**7** © 2008 IBM Corporation

IER

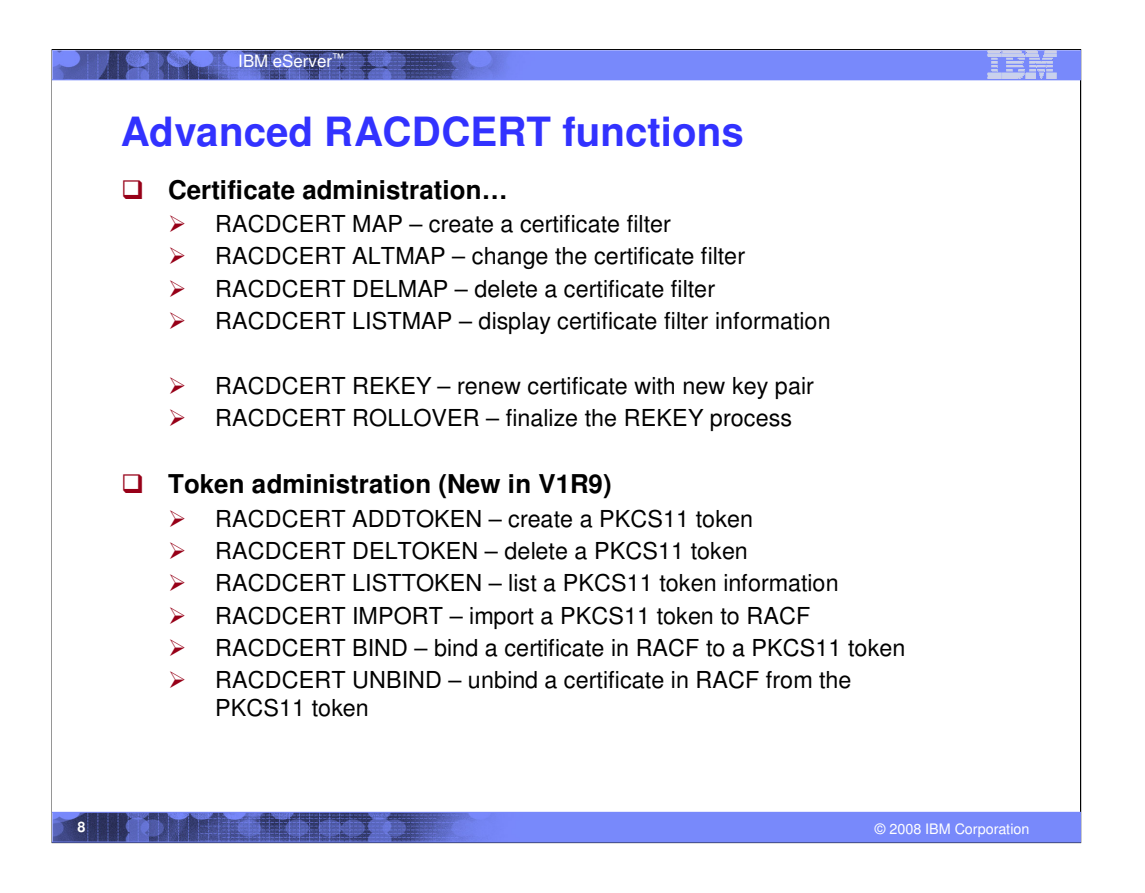

•PKCS#11 is the Cryptographic Token Interface Standard which specifies an application programming interface (API) to devices (tokens) which hold cryptographic information and perform cryptographic functions.

•On most single user systems a token is an actual smart card. On z/OS tokens will be virtual, conceptually similar to RACF key rings

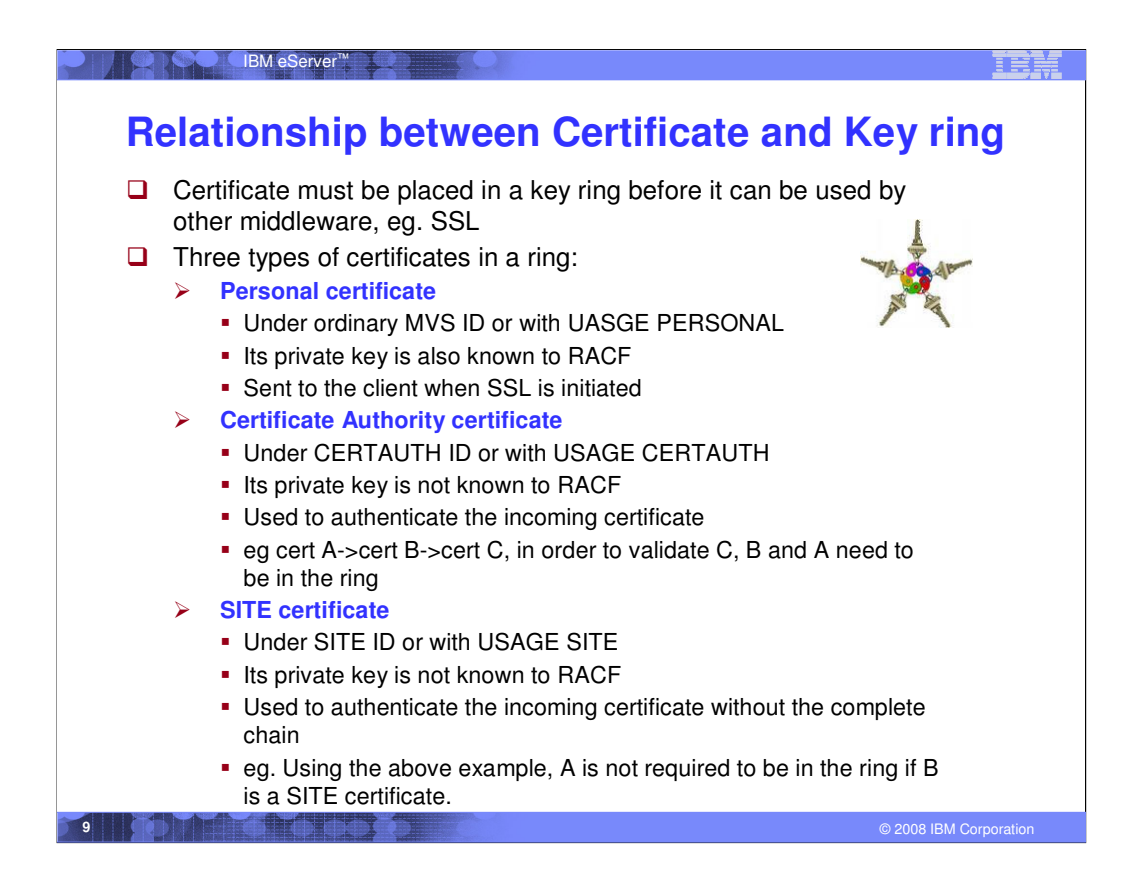

•A certificate can be connected to different key rings, playing different roles. •The certificate type can be overridden by the USAGE keyword in the CONNECT command.

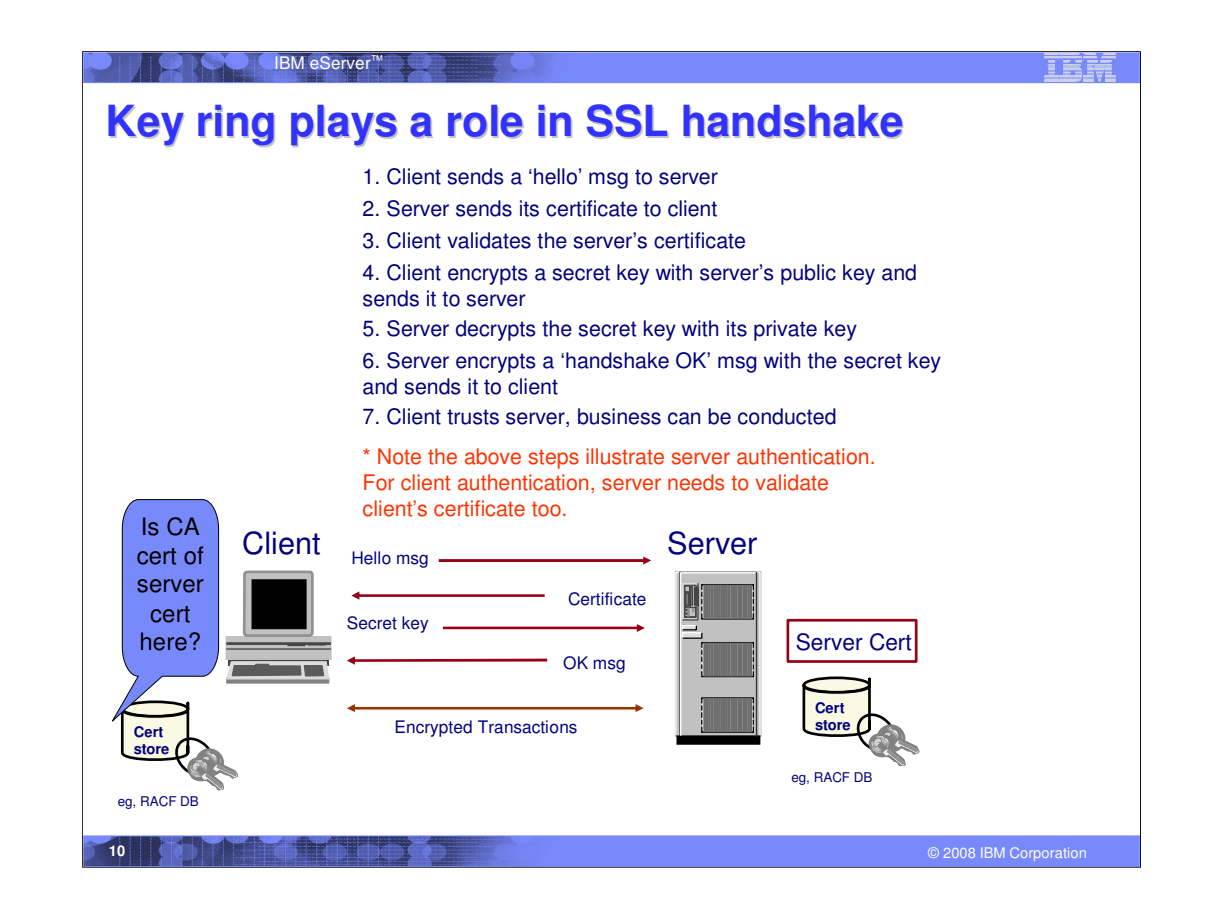

- •Validation involves checking the CA signature on the certificate
- •Need CA's public key to validate
- •CA's public key is on the CA's certificate
- •So need the presence of the CA's certificate

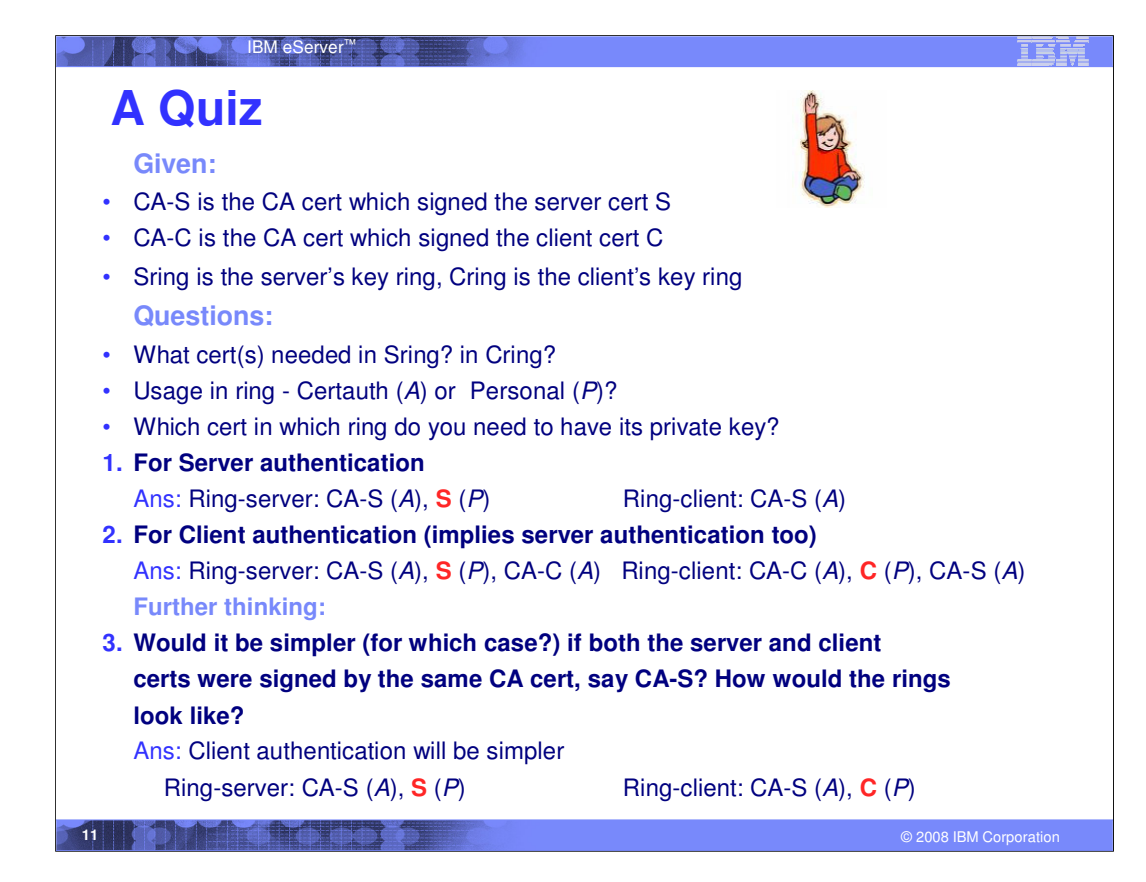

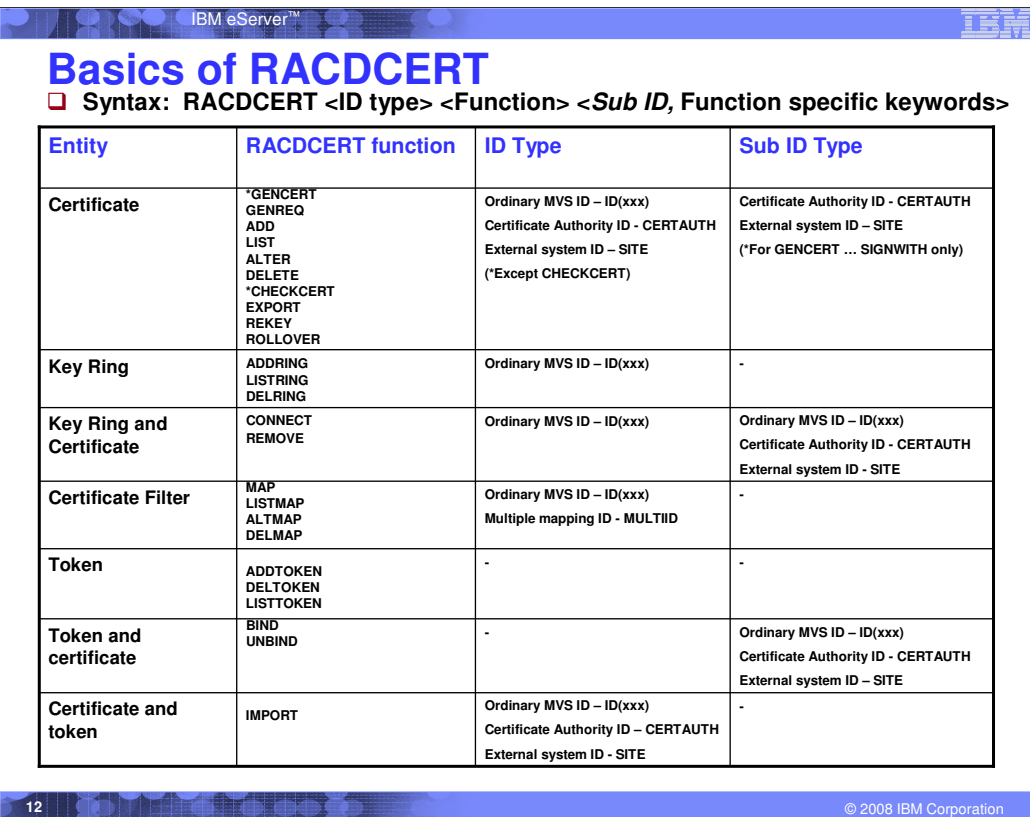

•This slide just indicates the overall syntax in a high level format to illustrate the basic concepts involved. For detailed syntax, refer to the Command Language Reference.

•Token is a special entity. It is not a RACF entity. It belongs to ICSF. RACDCERT provides a link between the certificate in RACF and the token in ICSF.

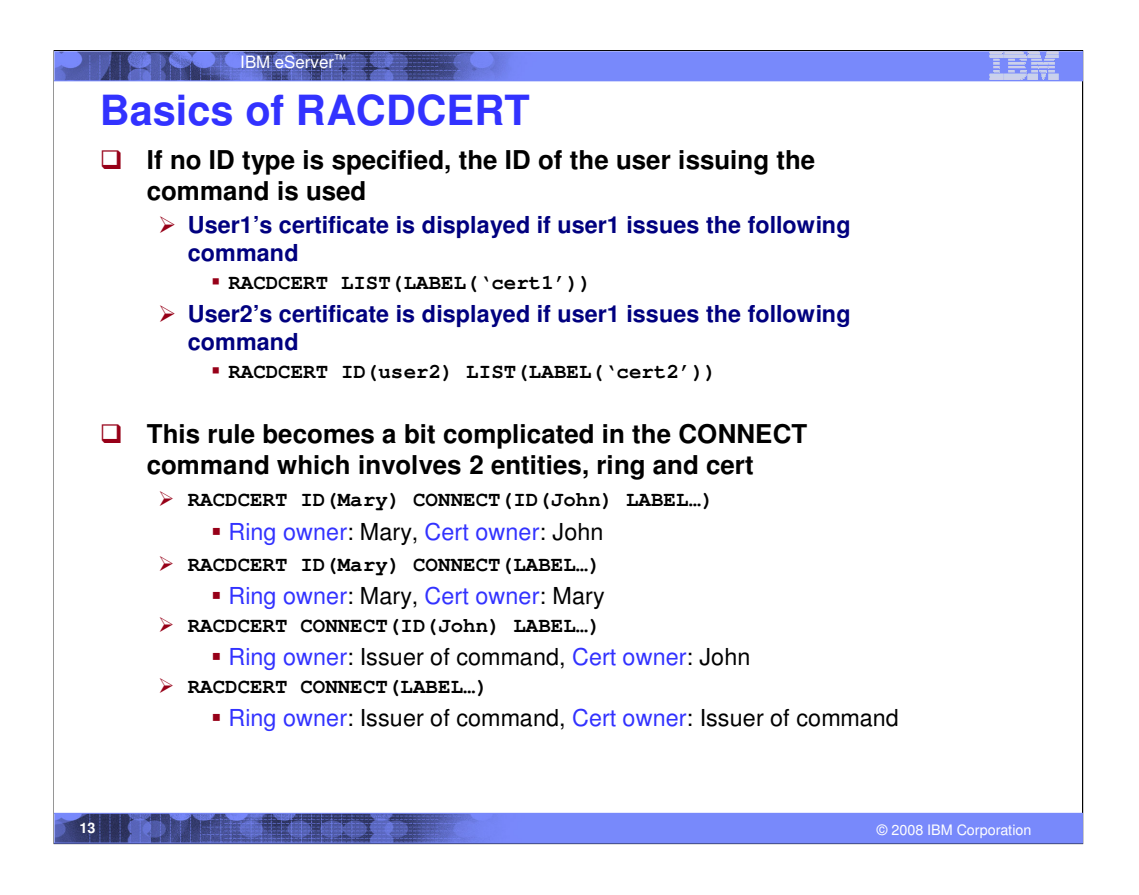

Label is case sensitive, max length is 32 characters

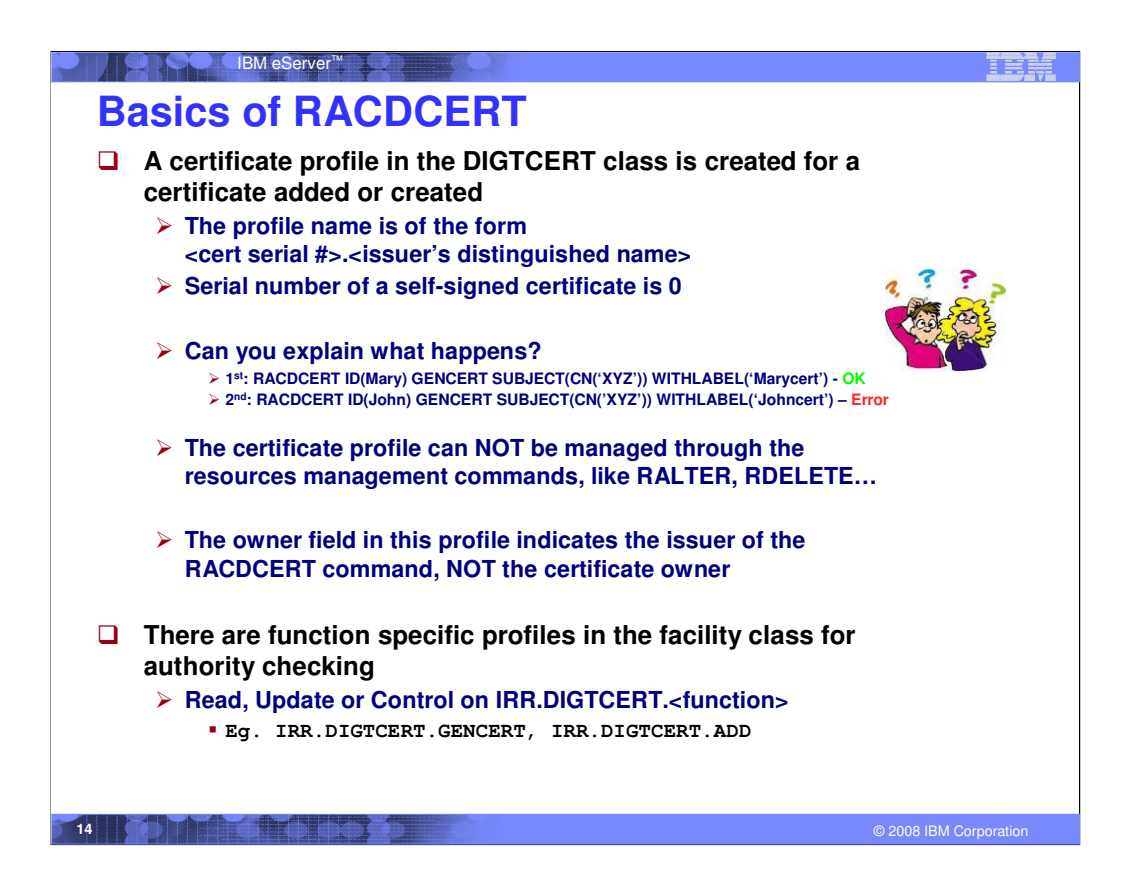

•If you try to re-generate a self-signed certificate with the same subject distinguished name without deleting the previous one, you will get an error saying that the profile is already defined, EVEN if you generate it under a different user id.

•This is because in a self-signed case, the issuer's distinguished name is the same as the subject's distinguished name, say CN=xyz. The profile created for the selfsigned certificate is 00.CN=xyz.

•The signing certificate assigns serial numbers to the certificates it issued and it keeps track of these issued numbers so that there will not be any duplicates.

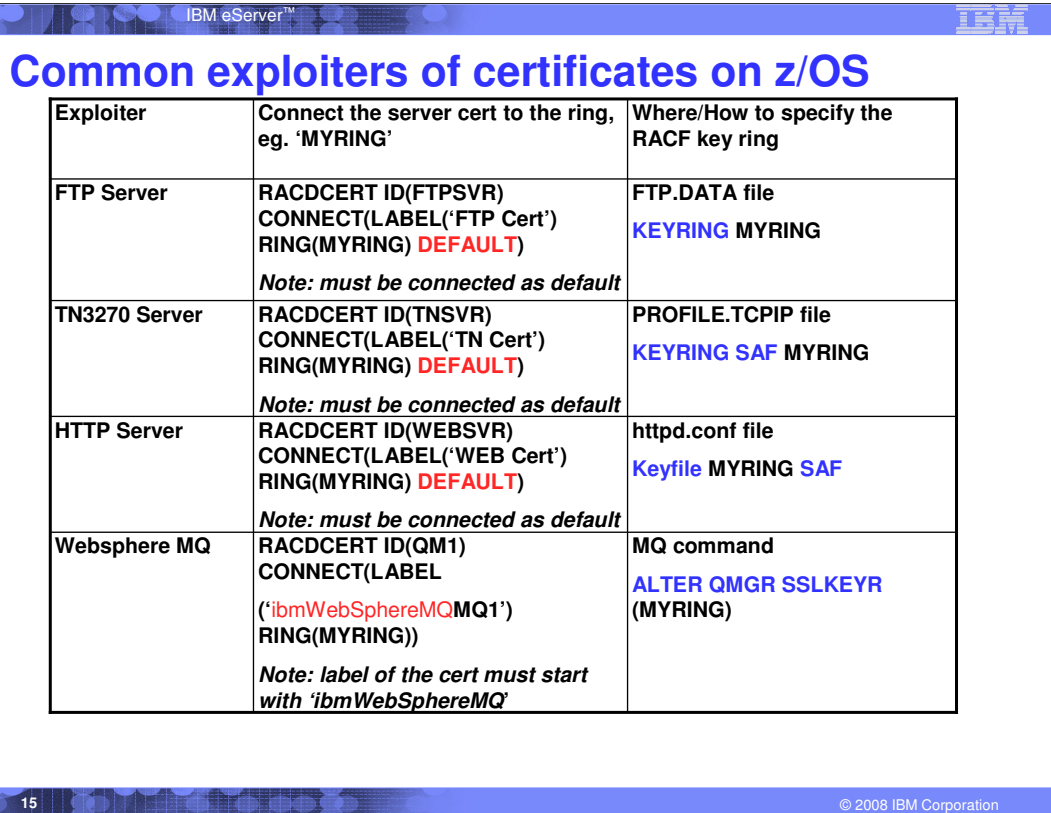

The certificates are assumed to be created under a personal ID. The usage is thus implied to be PERSONAL.

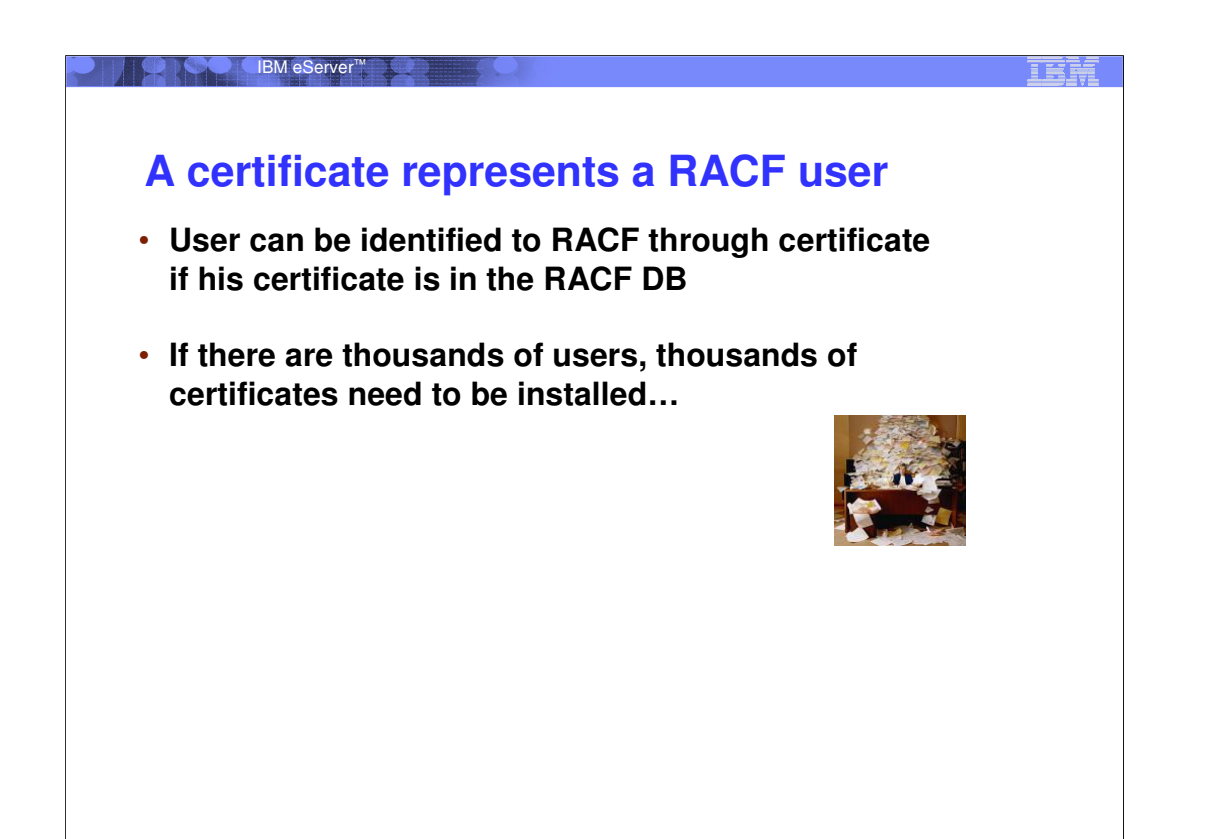

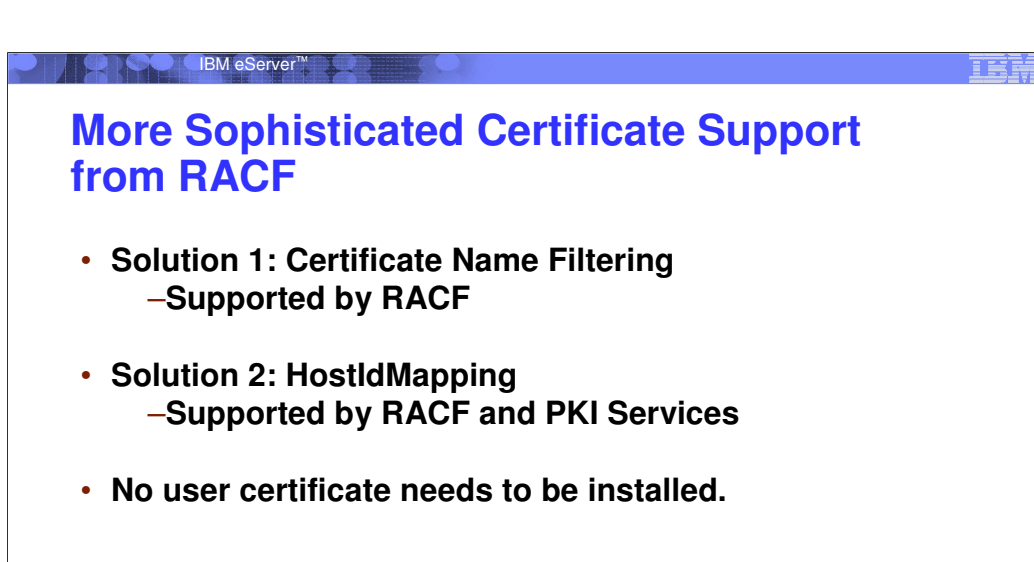

**17 Corporation 17** © 2008 IBM Corporation

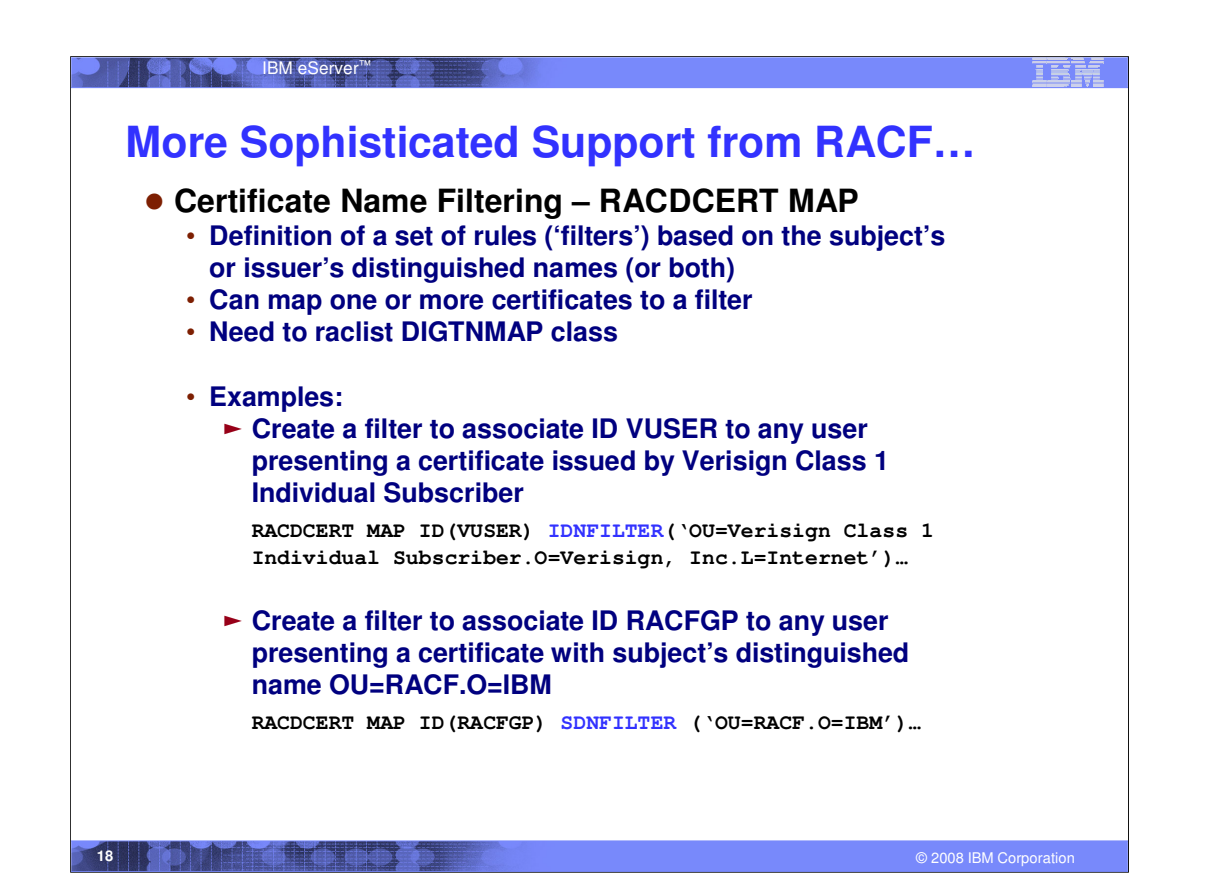

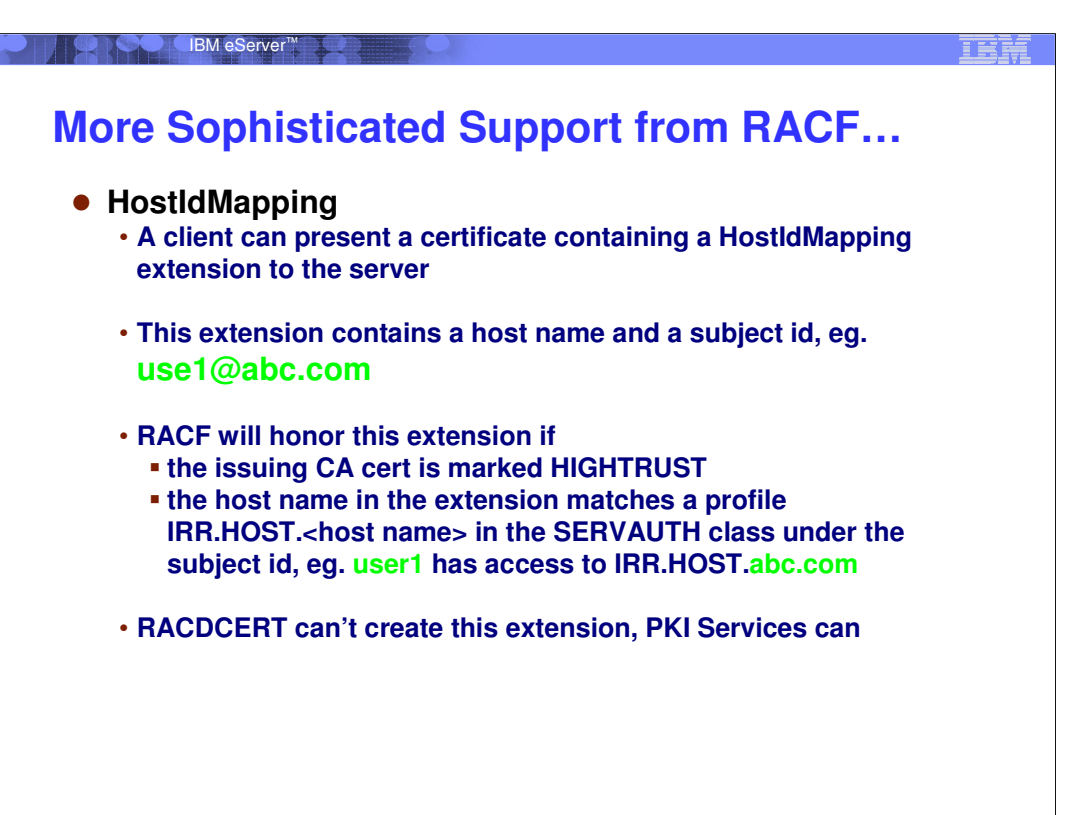

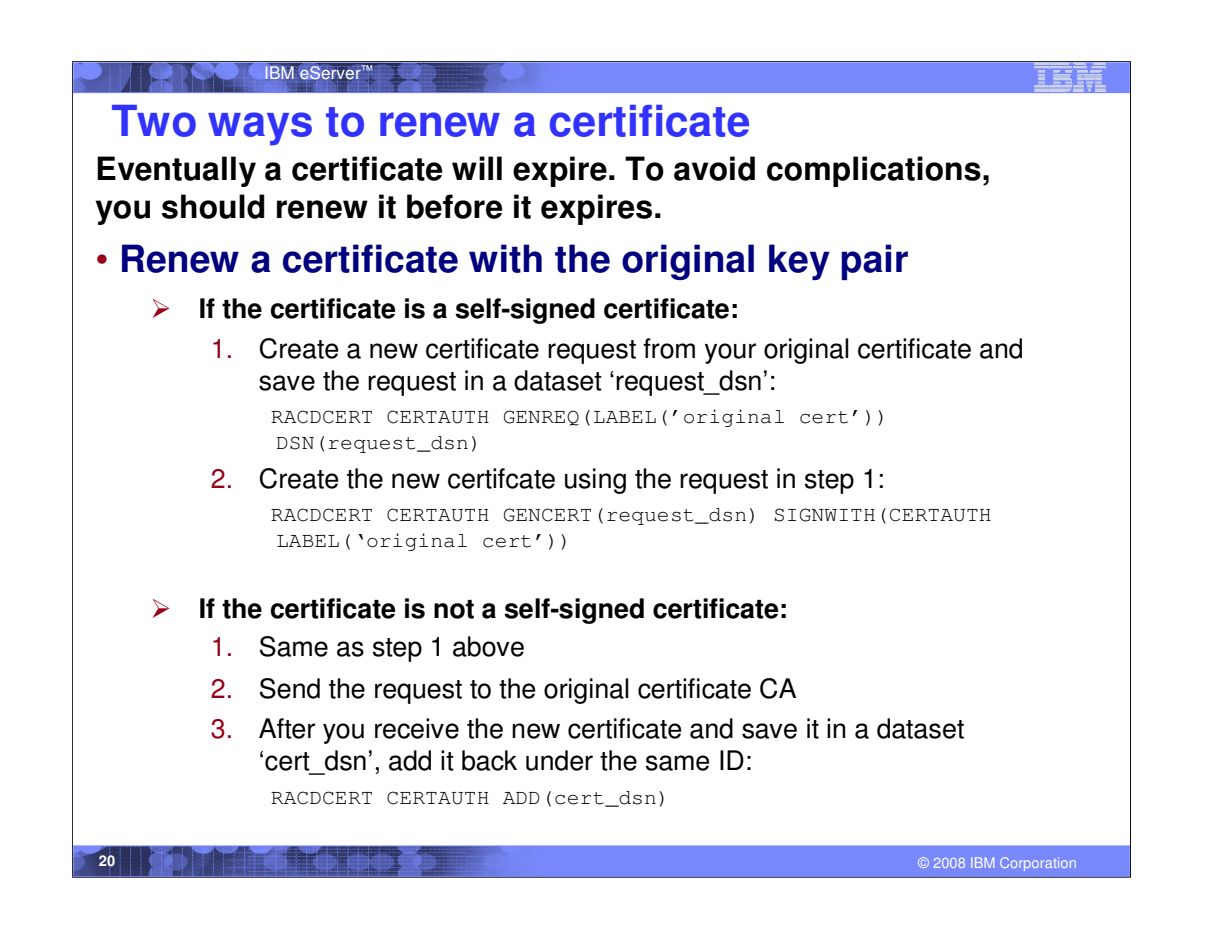

If the self-signed certificate is under a personal ID, step 2 has to be issued from that ID since SIGNWITH can not accept a person ID. Without specifying CERTAUTH or SITE, SIGNWITH defaults to the command issuer. So the steps are:

RACDCERT ID(Mary) GENREQ(LABEL('original cert')) DSN(request\_dsn) RACDCERT ID(Mary) GENCERT(request\_dsn) SIGNWITH(LABEL('original cert'))

## IBM eServer™

## **Two ways to renew a certificate…**

## • **Renew a certificate with a new key pair**

**The longer a key pair is used, the more likely it is to be cracked. The key pair should be periodically changed. Two RACDCERT functions are provided:**

### -**RACDCERT REKEY**

-Make a self-signed copy of the original certificate with a new public-private key pair

### -**RACDCERT ROLLOVER**

-Finalize the REKEY operation

**\*Private key of the old certificate is deleted so that it may** not be used again for signing or encryption

Cert with usage PERSONAL: all keyring occurrences of the old certificate will be replaced with the new one

Cert with usage CERTAUTH or SITE: the new cert will be added to all keyring occurrences of the old one

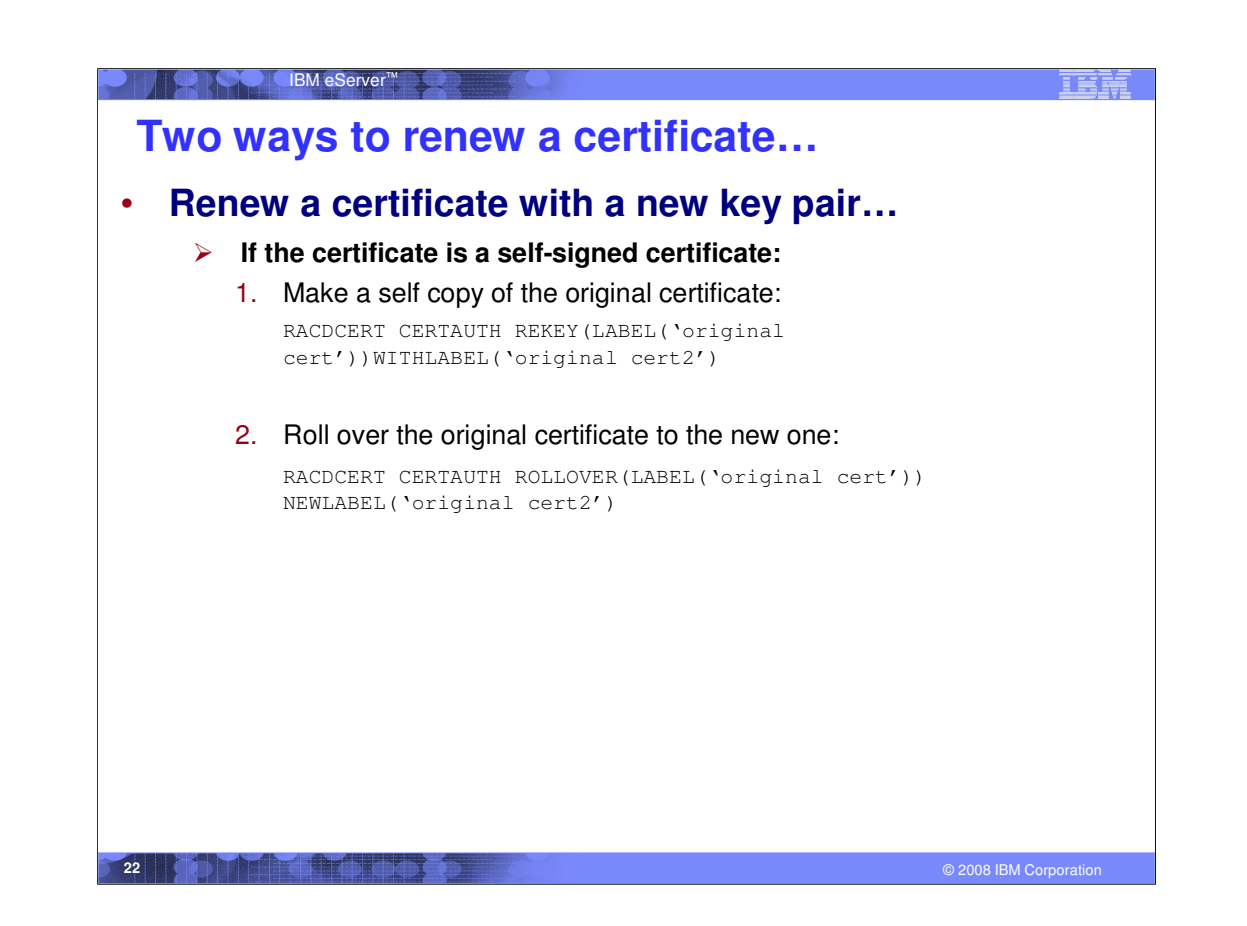

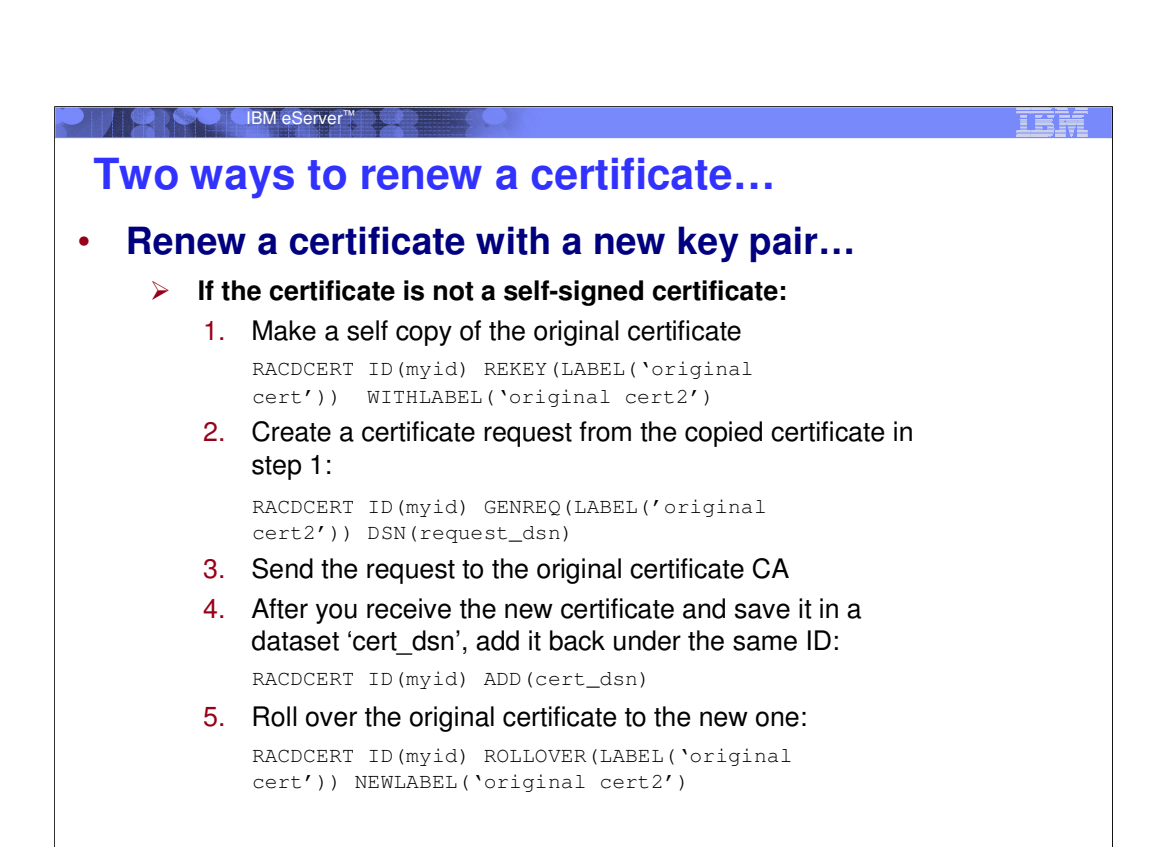

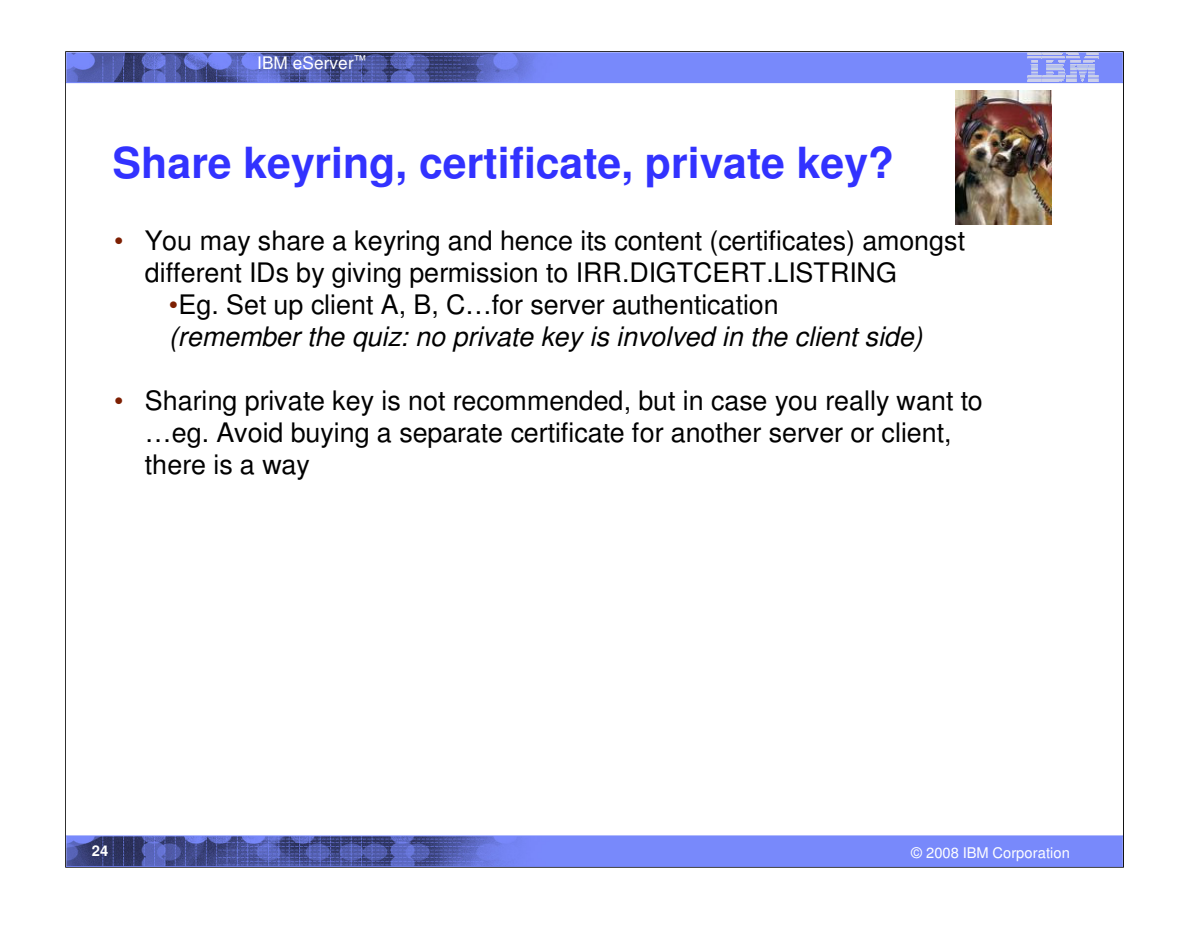

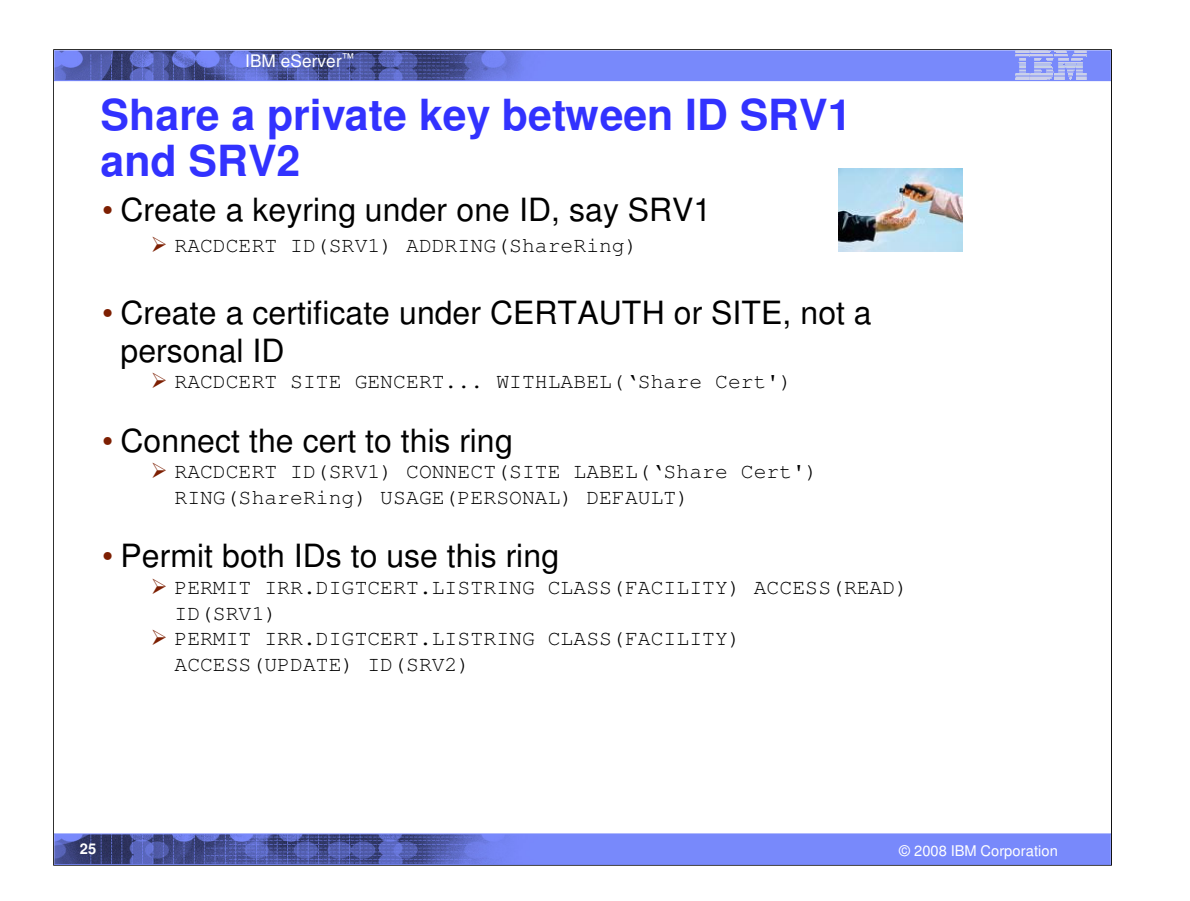

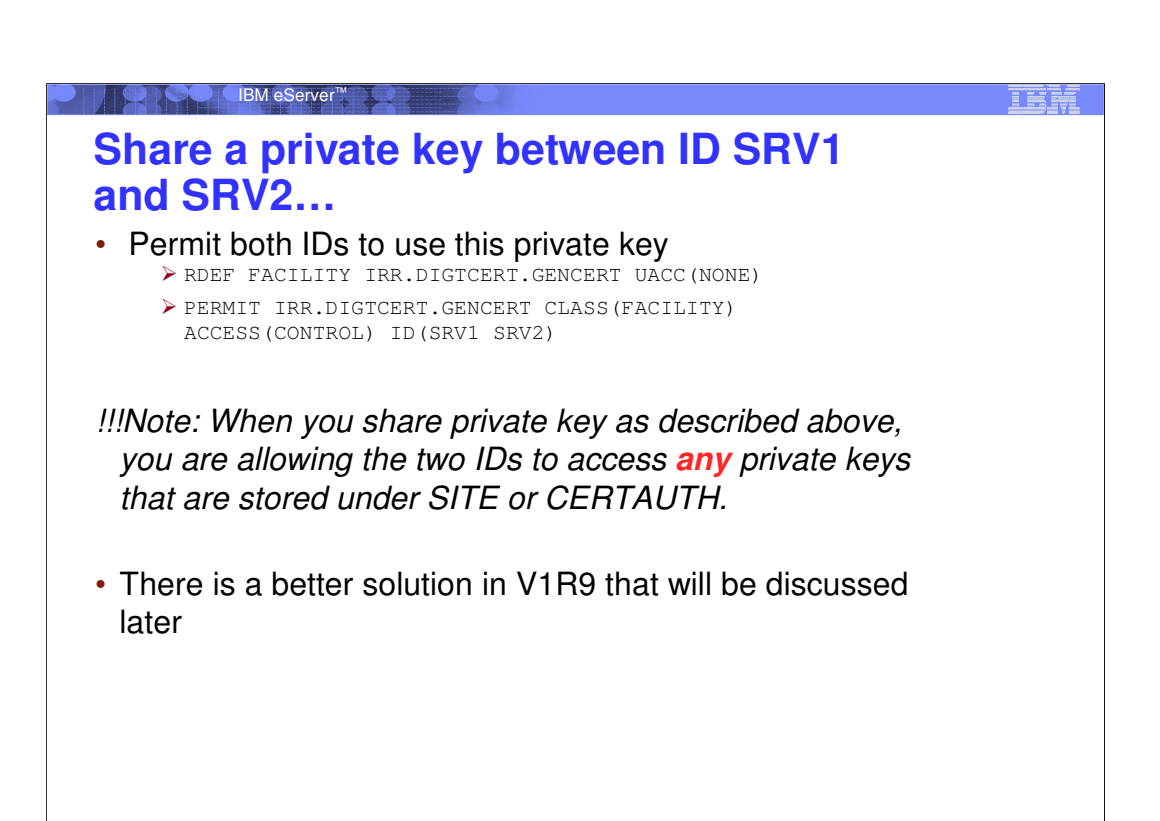

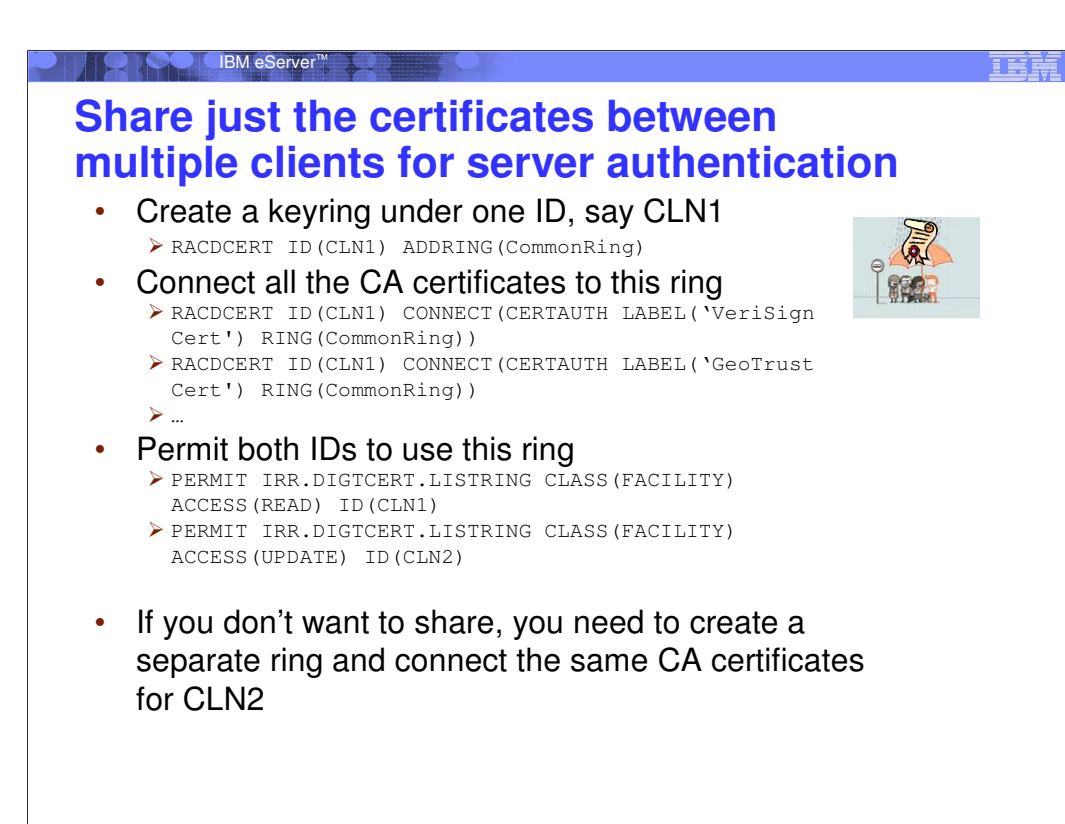

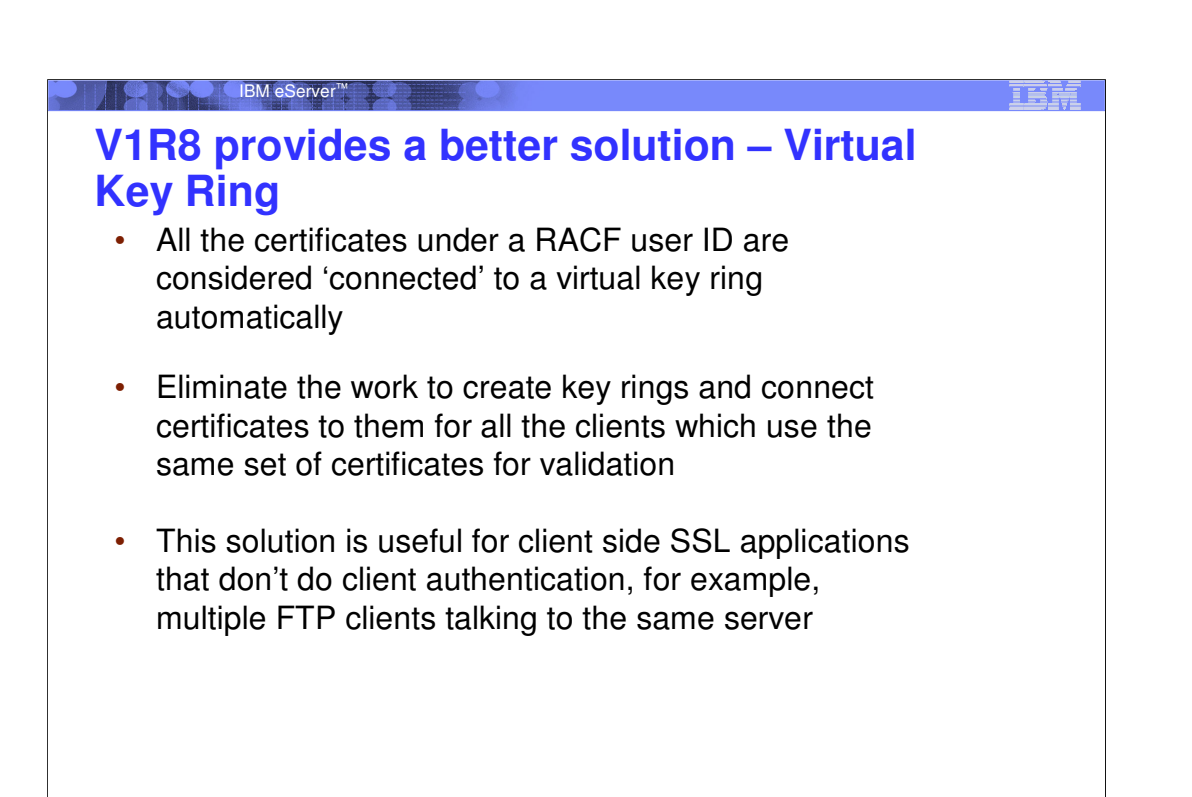

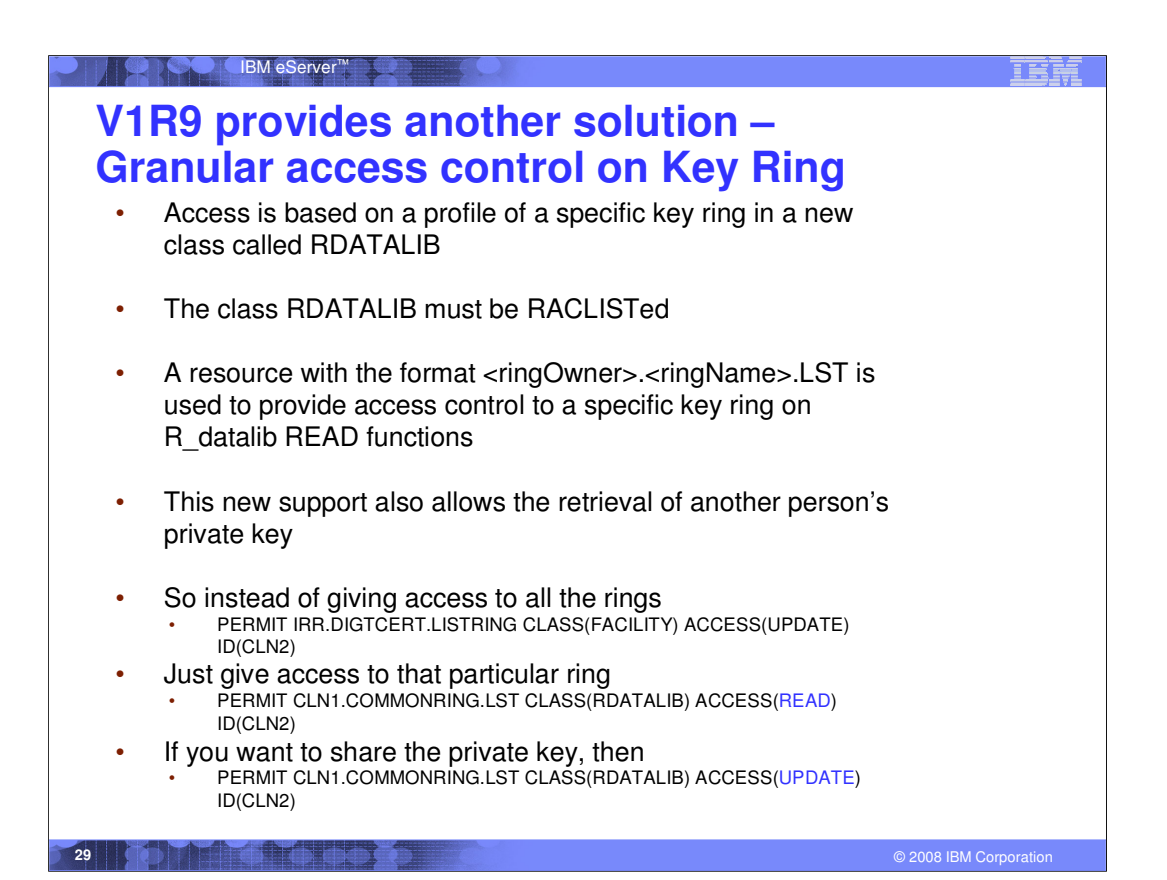

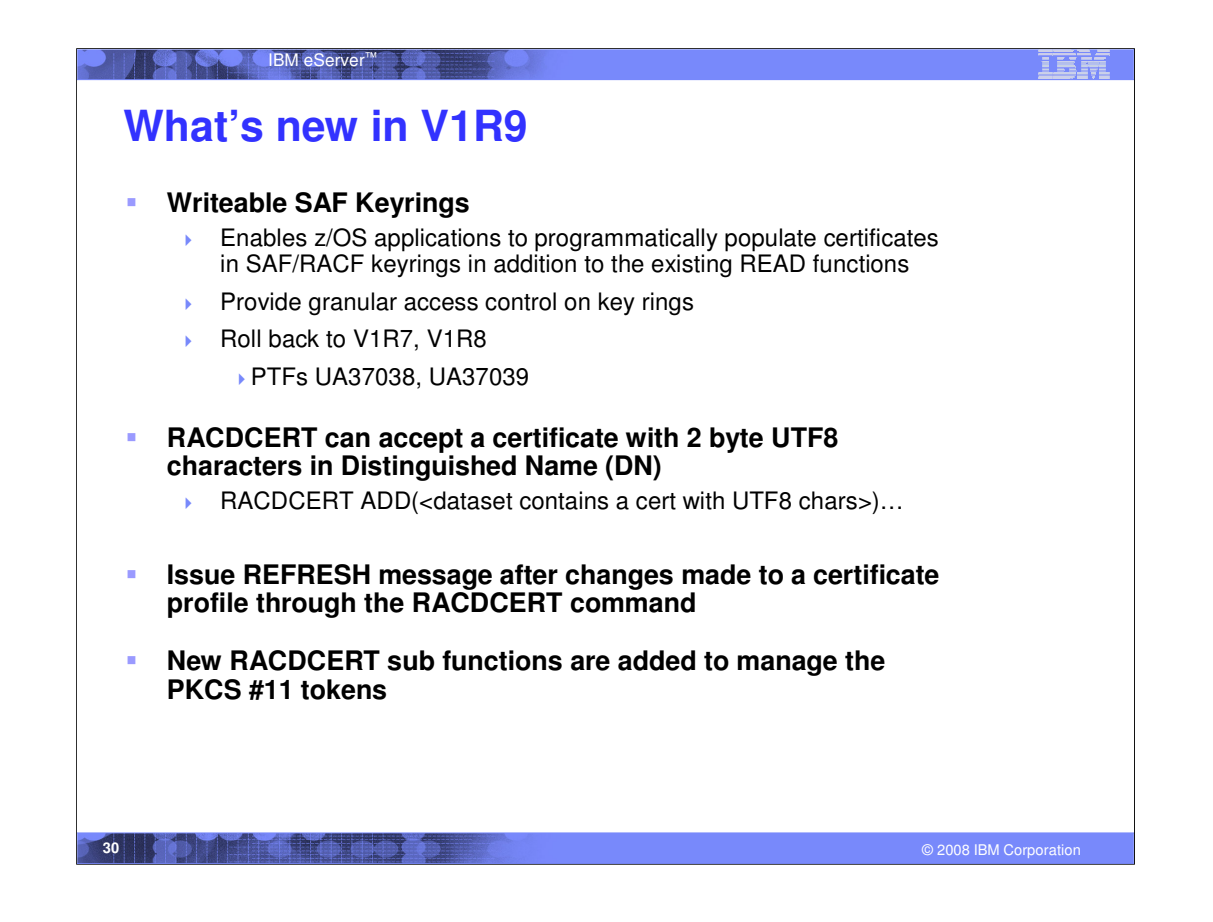

•PKCS#11 is the Cryptographic Token Interface Standard which specifies an application programming interface (API) to devices (tokens) which hold cryptographic information and perform cryptographic functions.

•On most single user systems a token is an actual smart card. On z/OS tokens will be virtual, conceptually similar to RACF key rings

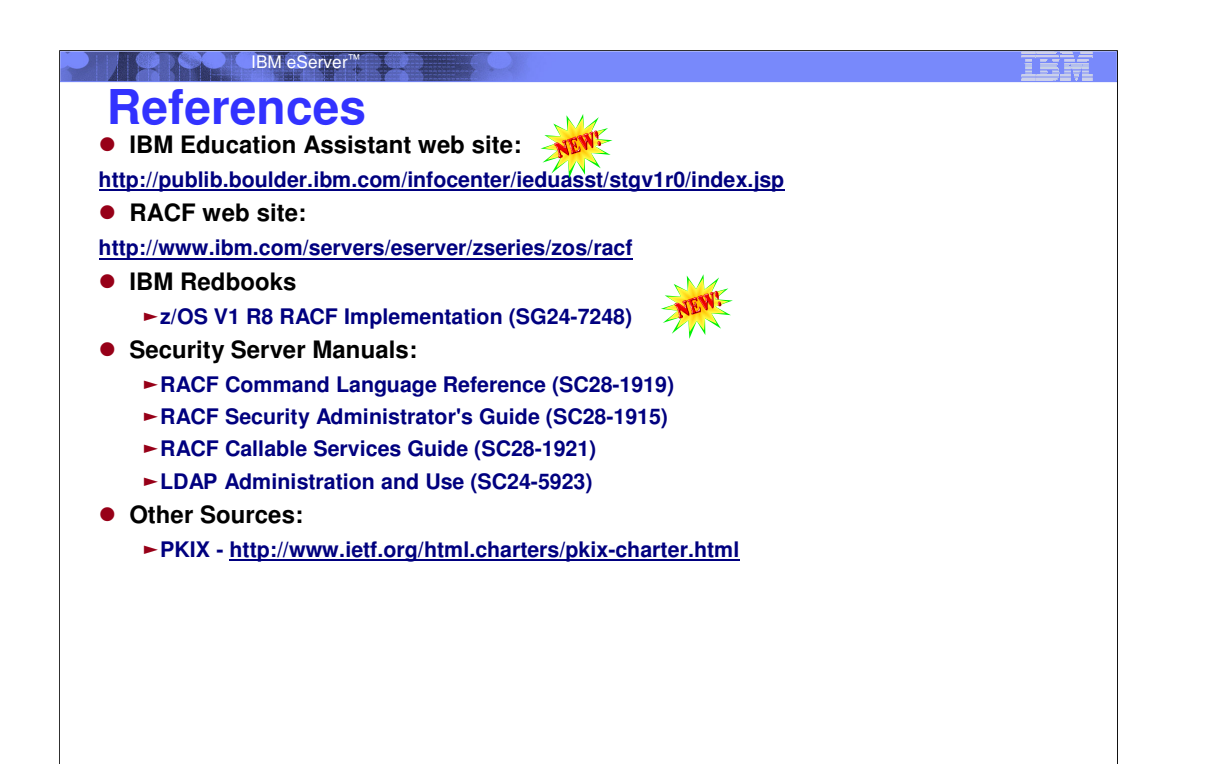

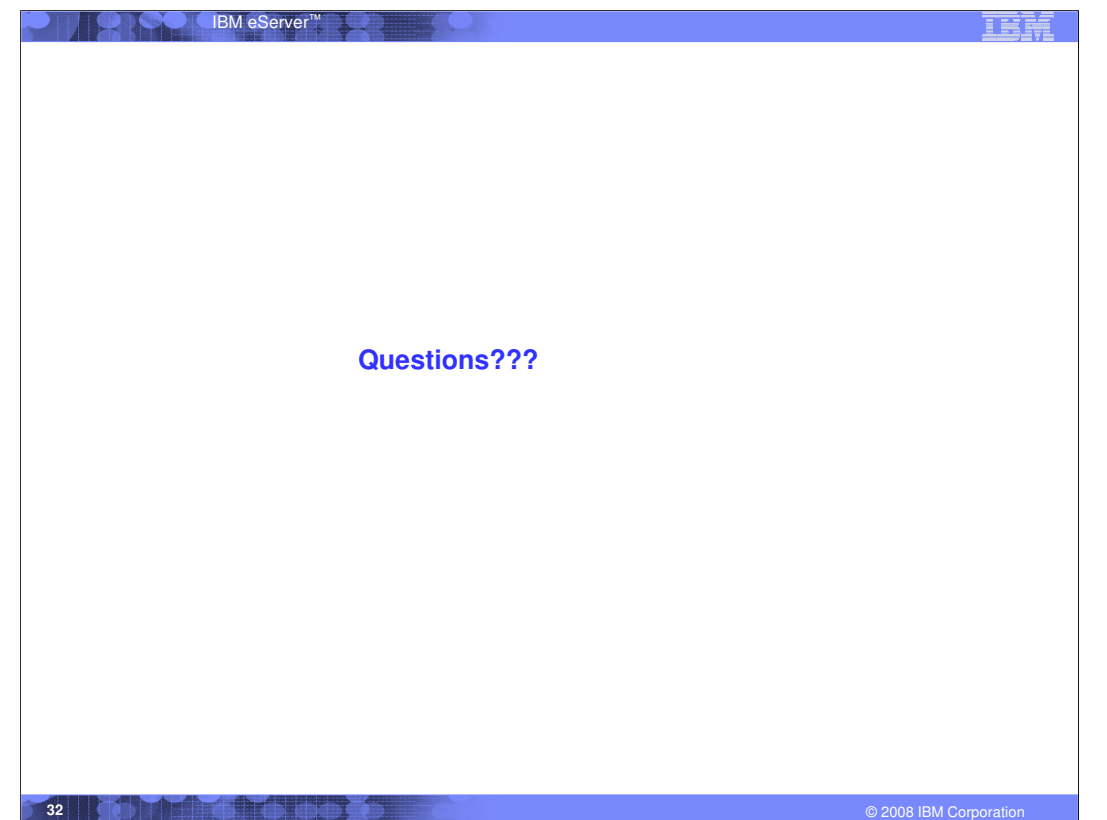

TER

**Appendix**

**Some common RACDCERT commands**

## **RACDCERT Examples RACDCERT GENCERT:**

IBM eServer™

- **Create a self signed certificate and public-private key pair using ICSF for a CA -- CERTAUTH represents the 'ID' of a CA, no 'SIGNWITH' needed for self signed cert RACDCERT CERTAUTH GENCERT SUBJECT(...) ICSF…**

- **Create a certificate and public-private key pair using PCICC for ID WEBSRV, signed with a CA certificate named 'theCA cert' RACDCERT ID(WEBSRV) GENCERT SUBJECT(…) PCICC SIGNWITH(CERTAUTH LABEL('theCA cert')…**

- **Create a certificate based on a certificate request specified in the dataset 'CERTREQ.B64' for ID MYID – you get the request from other system and you want your local CA to sign it. This generates certificate only, no key pair is created. RACDCERT ID(MYID) GENCERT('CERTREQ.B64') SIGNWITH(CERTAUTH LABEL('theCA cert')…**

#### **RACDCERT GENREQ:**

- **Generate a request based on an existing certificate named 'My Self Signed Cert' in RACF for ID OUTSRV and put the request in the data set 'CERTREQ.B64'**

**RACDCERT ID(OUTSRV) GENREQ(LABEL('My Self Signed Cert')) DSN(CERTREQ.B64)…**

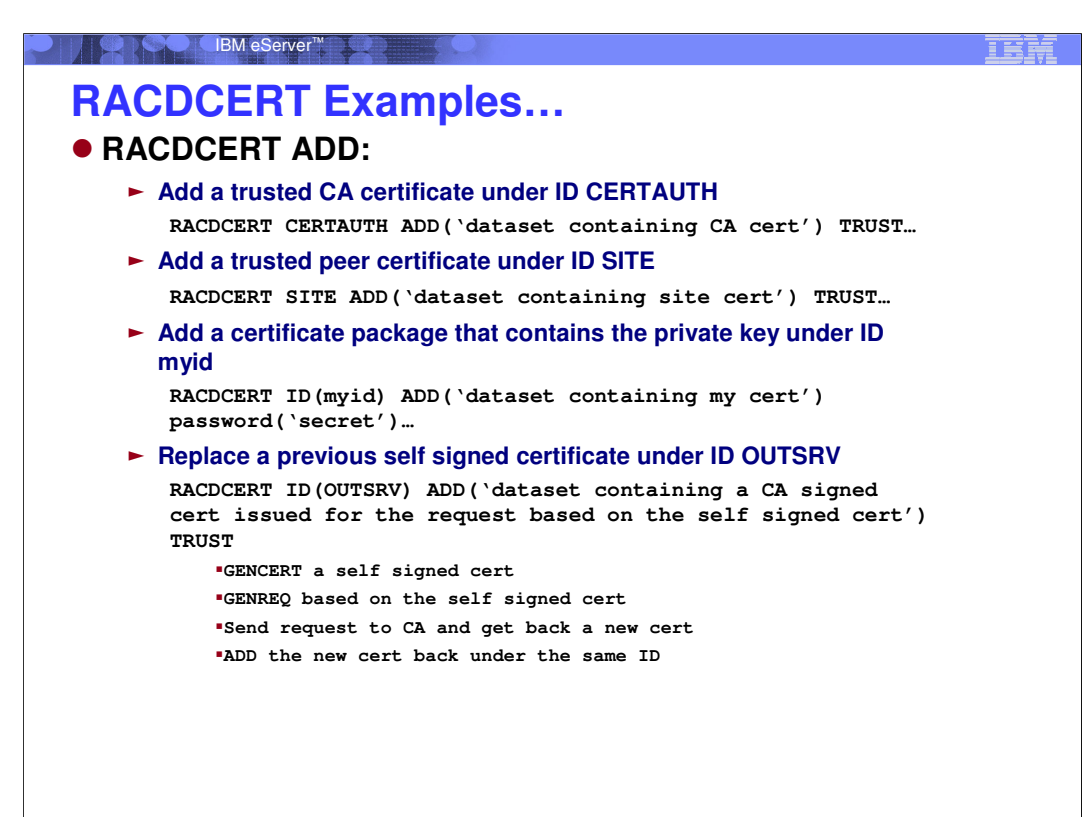

**35** © 2008 IBM Corporation **Corporation** 

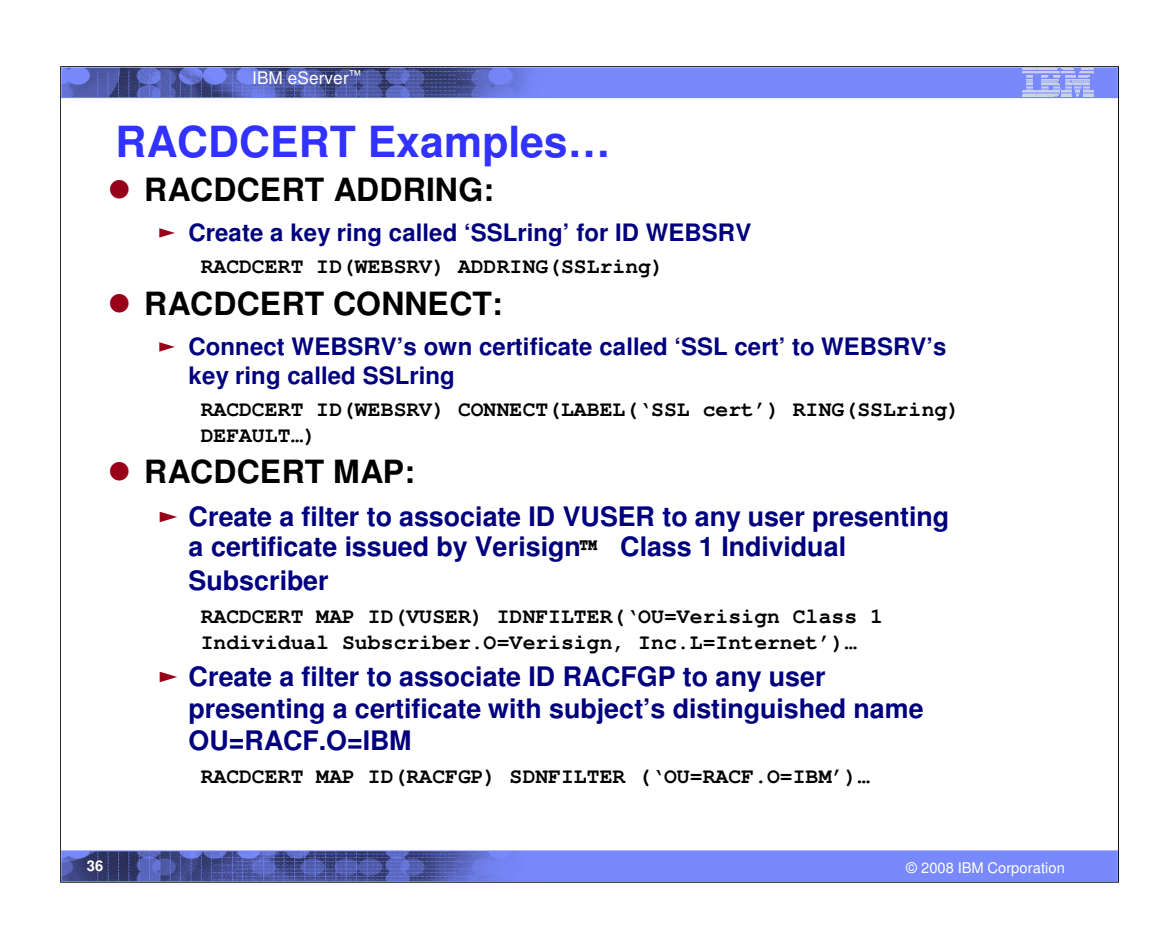

## **Disclaimer**

IBM eServer™

- **The information contained in this document is distributed on as "as is" basis, without any warranty either express or implied. The customer is responsible for use of this information and/or implementation of any techniques mentioned. IBM has reviewed the information for accuracy, but there is no guarantee that a customer using the information or techniques will obtain the same or similar results in its own operational environment.**
- **In this document, any references made to an IBM licensed program are not intended to state or imply that only IBM's licensed program may be used. Functionally equivalent programs that do not infringe IBM's intellectual property rights may be used instead. Any performance data contained in this document was determined in a controlled environment and therefore, the results which may be obtained in other operating environments may vary significantly. Users of this document should verify the applicable data for their specific environment.**
- **It is possible that this material may contain references to, or information about, IBM products (machines and programs), programming, or services that are not announced in your country. Such references or information must not be construed to mean that IBM intends to announce such IBM Products, programming or services in your country.**
- **IBM retains the title to the copyright in this paper as well as title to the copyright in all underlying works. IBM retains the right to make derivative works and to republish and distribute this paper to whomever it chooses.**

**37** © 2008 IBM Corporation **Corporation Corporation Corporation Corporation Corporation**